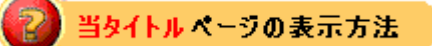

- ・site map の eBay Store をクリック。
- ・Tutorials リンクをクリック。
- ・Managing Store Categories をクリック。

ストアカテゴリ管理指導: Managing Store Categories

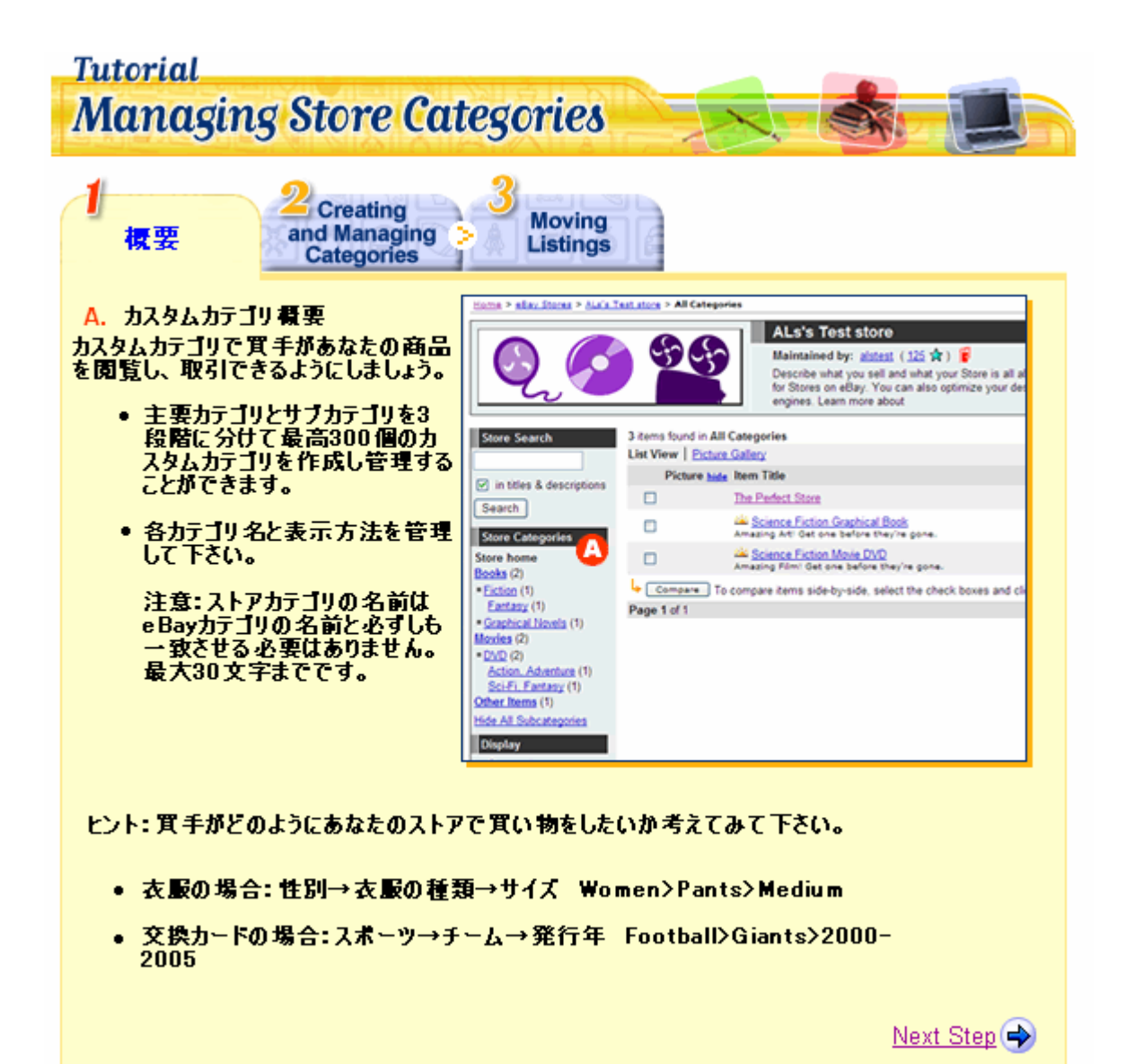

## **Tutorial Managing Store Categories Moving** Overview カテゴリを作成 **Listings** 及び管理する カテゴリにアクセスする

A. Manage My Storeの左側のサ<br>ブメニューのストアカテゴリリンクを<br>クリックして下さい。

Manage Store Categories(ストア<br>カテゴリ管理)エントリーベージには<br>1段目のカテゴリとサブカテゴリ数と1<br>段旦カテゴリ内にある出品が表示され ます。

- B. Category links(カテゴリリンク)<br>:サブカテゴリや1段目以下の段<br>目カテゴリを参照するにはカテゴリ
- C. Reorder Categories(カテゴリ を並べ換える):實手用にどのよ<br>うにカテゴリを表示させるか決定 する

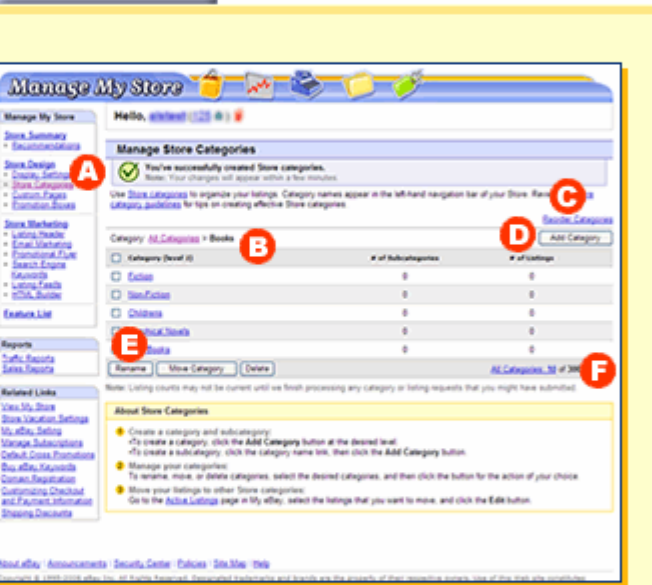

- D.Add Category(カテゴリを追加する):現在のページに新規のカテゴリを追加する
- E. Rename(カテゴリの名前を変更する):選択したカテゴリの名前を変更できます。
- F. All Categories(全てのカテゴリ): 一つのページに全カテゴリの案内を表示する。

**U** Learn More

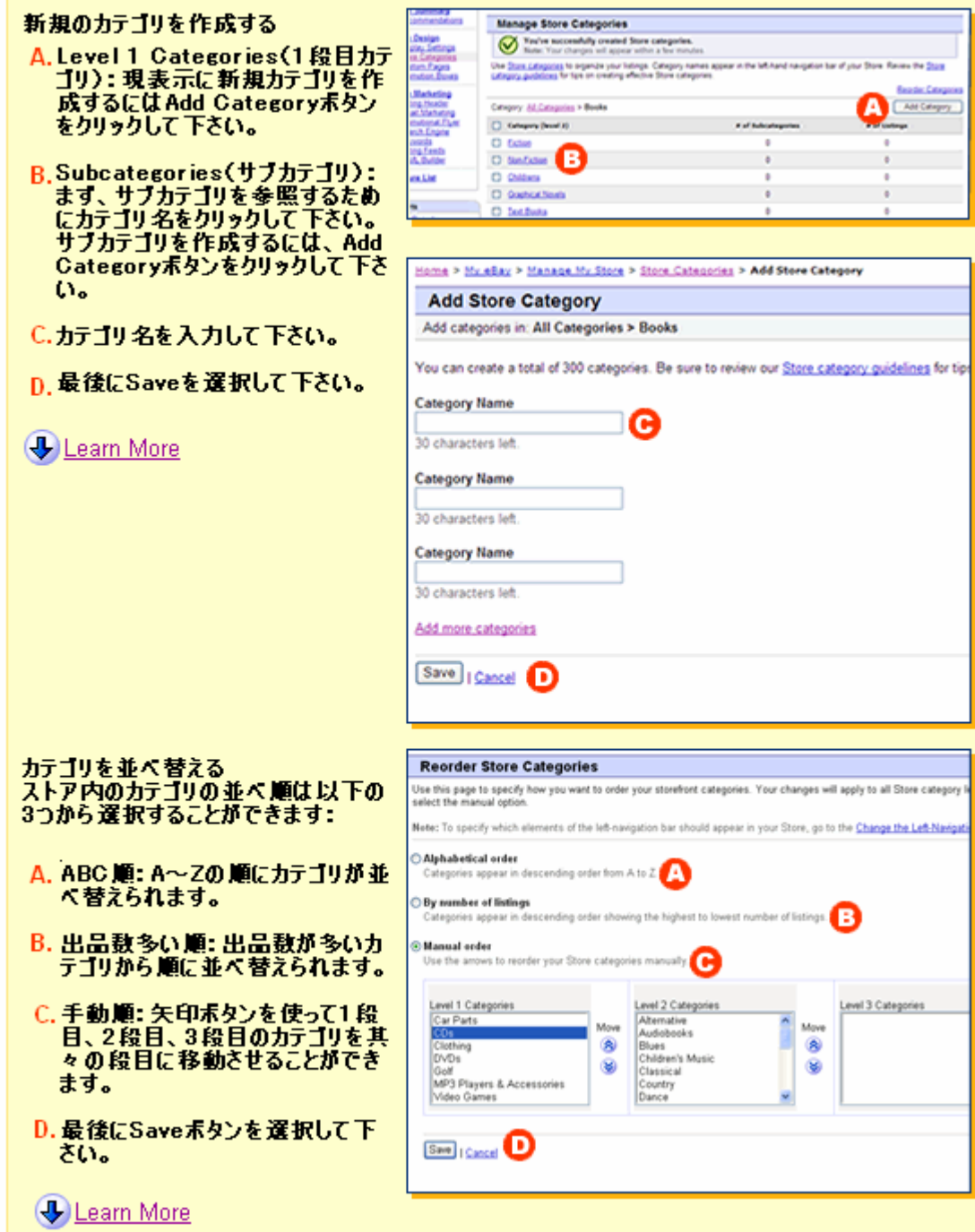

カテゴリを移動させる<br>カテゴリとサブカテゴリを別の場所に移<br>動することができます。

- A. 移動させたいカテゴリの隣にあるロ<br>- にチェックマークを入れて下さい。
- B. Move Categoryポタンを選択し て下さい。
- C. 選択したカテゴリの移動先(カテゴ<br>- リ)を選んでください。
- D. Moveポタンをクリックして下さい。

注意:移動したいカテゴリ内に出品が<br>保管されている場合は、その出品を<br>カテゴリと一緒に移動します。

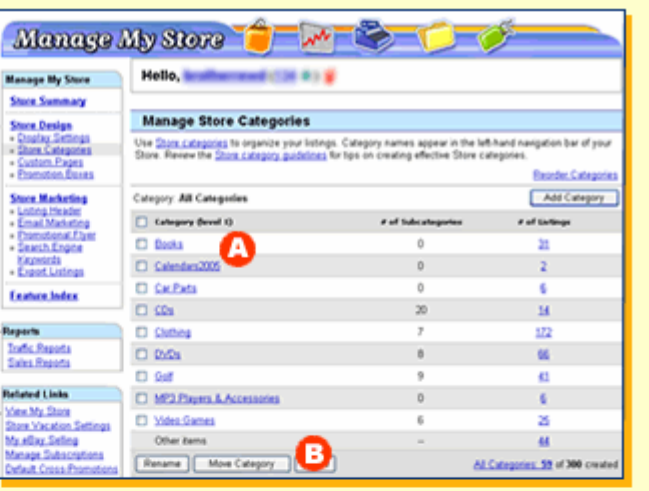

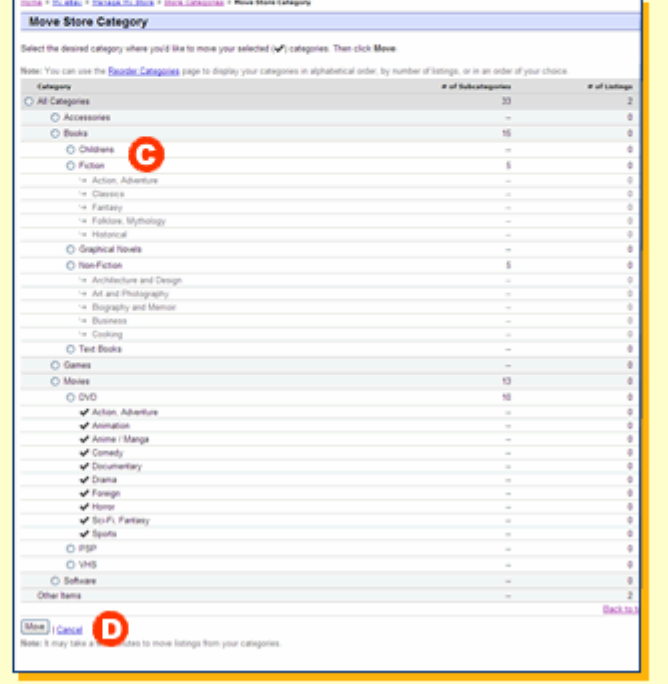

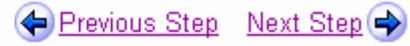

## **Tutorial Managing Store Categories**

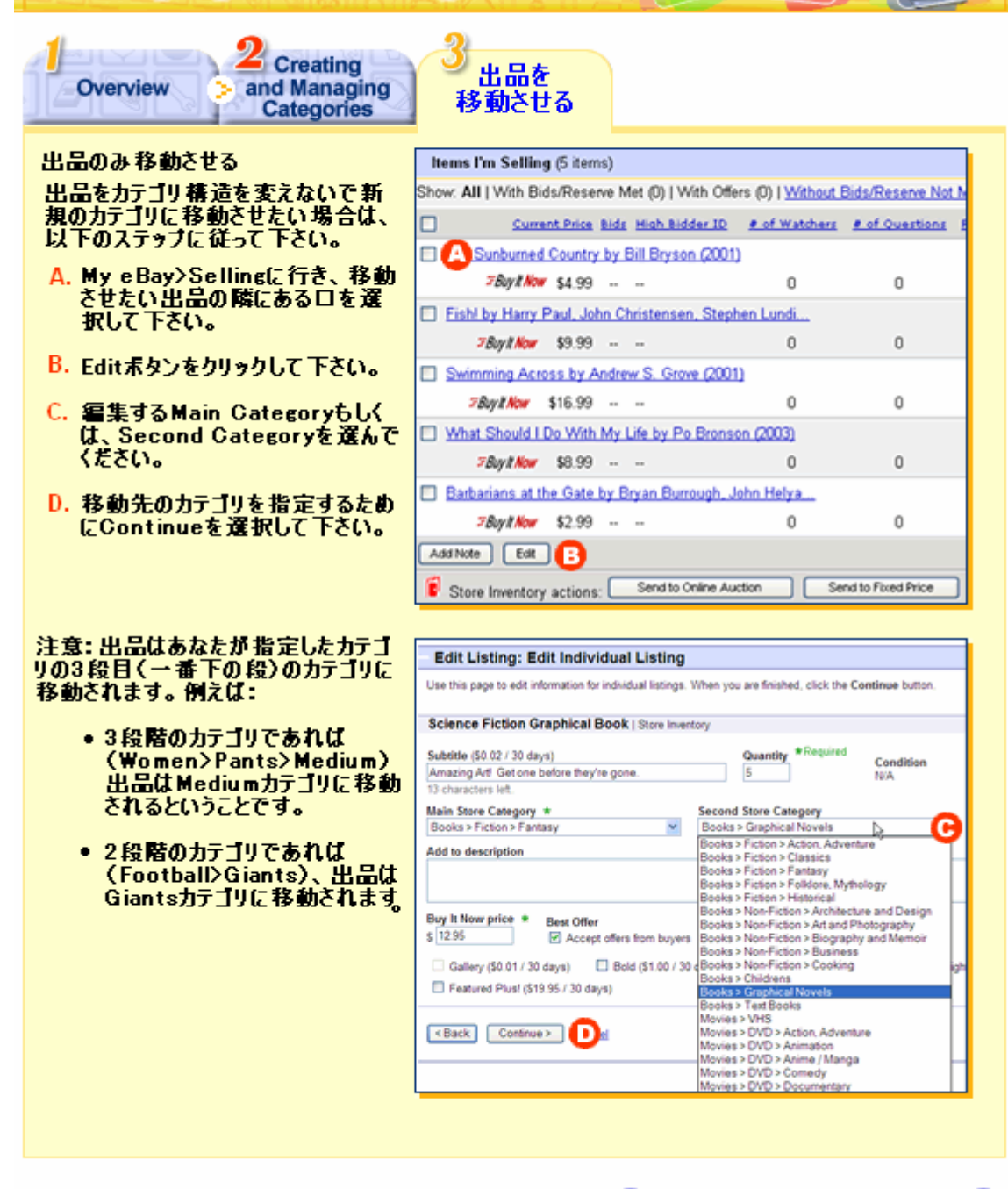

Previous Step Close Window X